**Subject:** News from the CIO - Issue #16, March, 2021 **Date:** Monday, March 22, 2021 at 11:59:03 AM Eastern Daylight Time **From:** Dave Baird **To:** Dave Baird

[View this email in your browser](https://mailchi.mp/50e2c1a43ea8/news-from-the-cio-issue-14-december-7044760?e=bdfe709346)

# Wesleyan University **Information Technology Services**

#### Greetings, Colleagues:

It's just over a year since COVID landed in the USA, and we just passed the milestone of 100 million doses of vaccine administered. There is at once much to mourn and much to be grateful for, so I'll begin this edition by thanking my ITS team and all of you (faculty, staff, and students) for the incredible effort. As you'll read below, we have been chugging along installing new phones, adding wireless access points, and fighting phishing attacks by enrolling folks in Duo multi-factor authentication. On to the details...!

# **Rachael Barlow's Integrative Learning Project Leverages WordPress on WesCreates**

Scratch the surface of student portfolio initiatives on campus and you are likely to find Rachael Barlow, the mastermind behind the <u>Integrative Learning</u> Project, involved. In her own courses, [WRCT 200 and WRCT 300](https://wesleyan.us4.list-manage.com/track/click?u=da66fd81cf37ef8e42ff983df&id=b13e0b19e4&e=bdfe709346), both Barlow's and her students' work are publicly accessible as websites built on WordPress using [WesCreates.](https://wesleyan.us4.list-manage.com/track/click?u=da66fd81cf37ef8e42ff983df&id=a20661278f&e=bdfe709346) "I like the idea of having my course materials be public," she clarifies. And she also credits explicitly pitching the course as requiring students to use WordPress as increasing enrollment. "They're excited to use it," she describes. Through the course, Barlow has her students reflect

upon the work that they've done as a Wesleyan student, but translate so it is publicly accessible for a broader audience. "The intent of the course is to get them at least thinking about that," Barlow explains. "To think about what they've done and start to think about how to explain it to somebody else, particularly someone else not at Wesleyan. And also someone else who is not in a liberal arts setting who might need some convincing that this is even important." Asking them to present their work on a website "starts to drive that home, because the idea of the website is not just the professor can see it. I'm trying to get them to think 'you're not writing for us, you're writing for some invisible, external audience' as an important point."

# **Enhanced Security Settings to prevent "Zoom bombing"**

Zoom has added new functionality that allows Zoom meetings to only be accessible to users with @wesleyan.edu accounts. When creating a new meeting, if you check "Require authentication to join" you will now see a dropdown below that box that says "Wesleyan University users only".

 $\boxtimes$  Require authentication to join

Wesleyan University users only

\*.wesleyan.edu Edit

If you want to allow users from outside of Wesleyan to join an authenticated session, you can either switch the drop-down to "Sign in to Zoom" (which will allow anyone with the link to join) or click on Edit and add each additional domain. For instance, allowing users from Trinity and Conn College would be accomplished via the line "\*.wesleyan.edu , \*.trincoll.edu , \*.conncoll.edu".

# **Duo Multi-Factor Authentication (MFA) rolls out to all staff**

ITS recommends using multi-factor authentication (MFA) to access sensitive, confidential, or restricted data.

In my [August newsletter,](https://wesleyan.us4.list-manage.com/track/click?u=da66fd81cf37ef8e42ff983df&id=1931f009e3&e=bdfe709346) I announced plans to pilot test an industry-leading product called [Duo.](https://wesleyan.us4.list-manage.com/track/click?u=da66fd81cf37ef8e42ff983df&id=856cb0f159&e=bdfe709346) After extensive successful testing in the fall, we have expanded the rollout, enrolling hundreds of users as of this writing. We are on track to meet our goal of having all staff enrolled in the MFA program by April 13th. All faculty are strongly encouraged, but not required, to use MFA. If you have questions or want to be an early MFA adopter, please contact Wesleyan's chief information security officer, Joe Bazeley, at 860-685 2855 or [jbazeley@wesleyan.edu](mailto:jbazeley@wesleyan.edu).

# **Retirement@Work**

In the March 16th email newsletter "Human Resources - In the Loop", the HR team announced the imminent launch of the Retirement@Work Portal. Accessed via a link under WesPortal/My Information, this will enable you to:

- Enroll in the retirement plan
- Change your voluntary contribution amount
- Choose your preferred retirement plan provider(s)
- View retirement plan balances for investment providers and more...

The HR team worked with Diane Widger, Joe Bazeley, and other IT staff to implement and ensure the security of Retirement@Work. Because of the sensitive nature of this data, we *highly recommend* the use of Duo MFA. Please see the HR newsletter for more information.

#### **Avaya phone system update**

Since December, ITS has replaced nearly 400 analog and digital phones on campus with updated "Voice over IP" (VoIP) phones from Avaya. The Avaya phones use Wesleyan's ethernet network (as opposed to the old copper phone lines) to connect, enabling several new features for those who wish to use them. For example, you now have the option of using a cell phone or computer as your Wesleyan telephone. This is particularly helpful for mobile users who need to place and/or receive calls without revealing a personal phone number. To date, we have focused on administrative departments so as not to disrupt academic departments during the semester. During the summer, we will shift our focus and plan to complete the replacement of personal phones by the end of summer. After that, we will embark on the upgrade of common areas and alarm lines, all of which need to be connected to the new system. For

questions, please contact Karen Warren.

#### **Scan direct to OneDrive, GoogleDrive or email using new Ricoh Printers**

Did you know that with a couple of clicks at the Ricoh device, you can now scan documents directly to Microsoft Office365 OneDrive, or a folder on your Google Drive, or a Wesleyan email address? [Click here](https://wesleyan.us4.list-manage.com/track/click?u=da66fd81cf37ef8e42ff983df&id=c6efb5fc0e&e=bdfe709346) for instructions. You can also [submit a form to request to add a custom quick scan destination](https://wesleyan.us4.list-manage.com/track/click?u=da66fd81cf37ef8e42ff983df&id=20a538d1f9&e=bdfe709346) so you can easily scan to a Dragon folder, SharePoint folder, or departmental email address. Please contact your desktop support specialist with questions.

Finally, as a reward for reading this far, here is your Random Seasonal Lyric, from "Garden Song" by Dave Mallett:

"Inch by inch, row by row, gonna make this garden grow All it takes is a rake and a hoe and a piece of fertile ground Inch by inch, row by row, someone bless these seeds I sow Someone warm them from below til the rain comes tumbling down"

In closing, please be in touch if you want more information on any of the above, and thanks for reading!

Dave Baird VP for IT & CIO

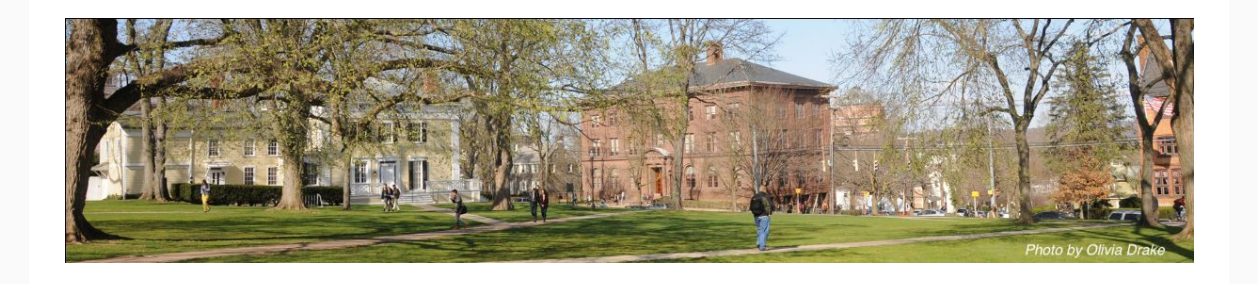

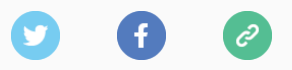

This email was sent to **dbaird@wesleyan.edu** *[why did I get this?](https://wesleyan.us4.list-manage.com/about?u=da66fd81cf37ef8e42ff983df&id=4279e93fe6&e=bdfe709346&c=0edf8e3c59)* [unsubscribe from this list](https://wesleyan.us4.list-manage.com/unsubscribe?u=da66fd81cf37ef8e42ff983df&id=4279e93fe6&e=bdfe709346&c=0edf8e3c59) [update subscription preferences](https://wesleyan.us4.list-manage.com/profile?u=da66fd81cf37ef8e42ff983df&id=4279e93fe6&e=bdfe709346&c=0edf8e3c59) Wesleyan ITS · 265 Church St · Middletown, CT 06459-3138 · USA

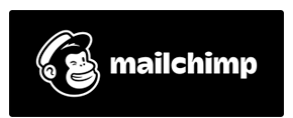